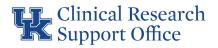

## OnCore/Epic – Research Team RPE Checklist

This checklist is a guidance document for research teams outlining tasks and data entry in OnCore in preparation for protocols sent to Epic.

These items must also be maintained throughout life of the protocol.

Processes to be completed outside of OnCore:

| <b>Workflow Process</b>           | Comments                                                                                                    |  |
|-----------------------------------|----------------------------------------------------------------------------------------------------|--|
| Study team members                | CTMS Login Access Qualtrics form:                                                                                                    |  |
| responsible for updating          | https://uky.az1.qualtrics.com/jfe/form/SV_cAfhHoNTquxO6Vv                                                                                                    |  |
| information in OnCore             |                                                                                                    |  |
| request login access.             |                                                                                                    |  |
| Study team members                | The CTMS trainer should contact you after completing the login request                                                                                                    |  |
| requesting login access signup    | access Qualtrics form. If you have any questions or need help email the                                                                                                    |  |
| and perform their role-based      | CTMS.support@uky.edu                                                                                                    |  |
| training.                         |                                                                                                    |  |
| Fill out REDcap request for       | You must become a CCTS member and then click on the button entitled                                                                                                    |  |
| Protocol/Calendar and             | "Request Service":                                                                                                    |  |
| Coverage Analysis, Financial      | https://cctsdata.uky.edu/membership/                                                                                                    |  |
| Services, or Regulatory           | NOTE: You must check CRSO (CTMS calendar/Coverage Analysis)                                                                                                    |  |
| Services.                         | under the Request Service Information.                                                                                                    |  |
|                                   | NOTE: Add optional Grants Financial Management/Regulatory                                                                                                    |  |
|                                   | Management as a fee-based service for your protocol.                                                                                                    |  |
| Fill out REDcap request for all   | https://redcap.uky.edu/redcap/surveys/?s=33X4PXNPJL                                                                                                    |  |
| protocol amendments.              | NOTE: All amendments to the protocol are to be sent to the CRSO for                                                                                                    |  |
|                                   | review. You will be able to indicate on the REDcap form if it is only                                                                                                    |  |
|                                   | administrative changes or ones with substantial content changes.                                                                                                    |  |
| Clinicaltrials.gov Registration   | Any NIH-defined clinical trial with billable services to a 3 <sup>rd</sup> party insurance                                                                                                   |  |
| Chilicalti lais.gov Negisti ation | company or to the patient must register with CT.gov. Additional                                                                                                    |  |
|                                   | information and guidance can be found on the OSPA website here:                                                                                                    |  |
|                                   | https://www.research.uky.edu/office-sponsored-projects-                                                                                                    |  |
|                                   |                                                                                                    |  |
|                                   | administration/clinicaltrialsgov                                                                                                    |  |
| Investigational Drug and          | For more information on registering an IND:                                                                                                    |  |
| Investigational Device            | https://www.fda.gov/drugs/types-applications/investigational-new-drug-                                                                                                    |  |
| Registration for approved use     | ind-application                                                                                                    |  |
| by FDA.                           | For more information on registering an IDE: https://www.fda.gov/medica                                                                                                    |  |
| Í                                 | devices/investigational-device-exemption-ide/ide-application                                                                                                    |  |
|                                   |                                                                                                    |  |
| CGS Initial IDE and               | For more information on CGS Initial IDE approvals:                                                                                                    |  |
| Humanitarian Use Device           | https://cgsmedicare.com/partb/pubs/news/2014/1214/cope27849.html                                                                                                    |  |
|                                   |                                                                                                    |  |
| Approval                          |                                                                                                    |  |
| Approval                          | For more information on CGS and HUD approvals:                                                                                                    |  |
| Approval                          | For more information on CGS and HUD approvals: https://cgsmedicare.com/partb/pubs/news/2013/1213/cope24209c.htm                                                                              |  |
| Approval                          |                                                                                                    |  |
|                                   | https://cgsmedicare.com/partb/pubs/news/2013/1213/cope24209c.htm                                                                                                    |  |
| Clinical Trial Agreement from     | https://cgsmedicare.com/partb/pubs/news/2013/1213/cope24209c.htm  For more information about Clinical Trial Agreements with UK OSPA:                                                         |  |
|                                   | https://cgsmedicare.com/partb/pubs/news/2013/1213/cope24209c.htm  For more information about Clinical Trial Agreements with UK OSPA: https://www.research.uky.edu/office-sponsored-projects- |  |
| Clinical Trial Agreement from     | https://cgsmedicare.com/partb/pubs/news/2013/1213/cope24209c.html  For more information about Clinical Trial Agreements with UK OSPA:                                                        |  |
| Clinical Trial Agreement from     | https://cgsmedicare.com/partb/pubs/news/2013/1213/cope24209c.htm  For more information about Clinical Trial Agreements with UK OSPA: https://www.research.uky.edu/office-sponsored-projects- |  |

Version No: 5 12-APR-2021

| Financial Budget using the | Contact the CRSO Financial Manager for more information: Patty Coleman |
|----------------------------|------------------------------------------------------------------------|
| Coverage Analysis          | Patricia.Coleman@uky.edu 859-562-2838                                  |

## Data Entry in OnCore:

| Fields in OnCore          | Location in OnCore             | Comments                                                                                                    |
|---------------------------|--------------------------------|----------------------------------------------------------------------------------------------------|
| Staff Tab                 | PC Console > Main<br>> Staff   | The staff list must be maintained with any key personnel change at the IRB.  NOTE: One Primary Study Contact, Principal Investigator, and any staff member responsible for performing the 1 <sup>st</sup> tier billing review should be listed for any protocol going to Epic.  NOTE: Adding key personnel will allow those users access to Epic research-related dashboards, components, and reports. |
| NCT Number                | PC Console > Main >Details     | The NCT No. must be entered prior to sending the protocol to Epic.                                                                                                    |
| IRB Review<br>Information | PC Console ><br>Reviews > IRB  | IRB Initial Approval must be entered as the first status making the protocol eligible to be sent to Epic pending all other required fields are filled out.  All continuing reviews must be entered.  Any major Modification Reviews (amendments) where changes to the Protocol or Consent occur – must be entered.                                                                                     |
| Protocol Status           | PC Console ><br>Status         | All protocol status must be updated in OnCore within 24-hours (business days) of the true status change. All status changes from IRB Initial Approval until IRB Study Closure/Terminated will be sent to Epic.                                                                                                    |
| IDE#                      | PC Console > Main<br>> IND/IDE | Protocols with an approved Investigation Device Exception number must have it entered in OnCore for Epic and UKHC billing compliance.                                                                                                    |
| Internal Account Number   | PC Console > Main > Management | The protocol Grant number, Cost Center, SIO, or department internal account number must be entered.                                                                                                    |
| Consent Date              | Subject Console ><br>Consent   | Any subject enrolled into a protocol that is enabled to go to Epic must have their consent date entered. This is the first status can will automatically flag a patient in Epic.  NOTE: All subject status updates must be entered into OnCore within 24-hours (business days) of the date the true status change.                                                                                     |

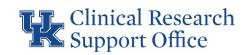